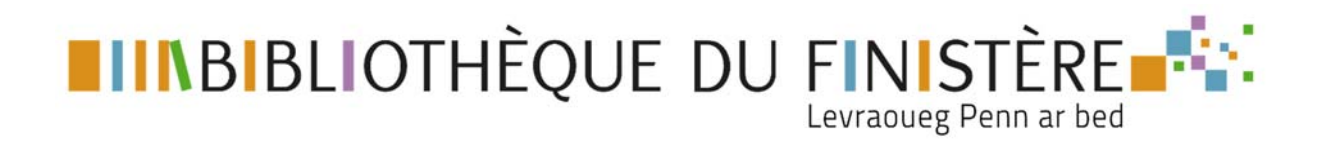

## **MOT DE PASSE OUBLIÉ ‐ SYREN**

Vous êtes abonnés aux ressources numériques SYREN et vous vous connectez à votre compte dans la colonne de droite à l'aide de votre courriel et de votre mot de passe

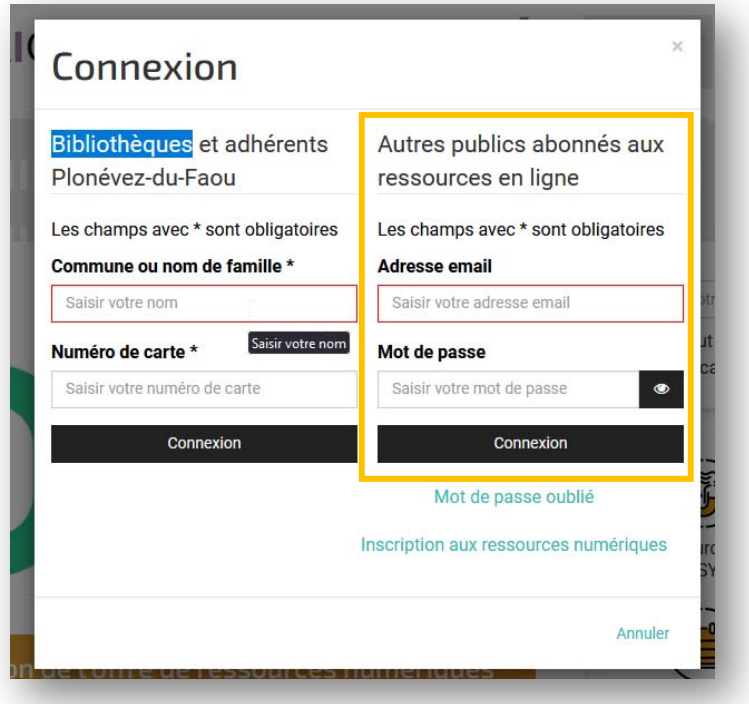

Si ce message apparait, vous pouvez retenter la connexion en vérifiant votre courriel et votre mot de passe de 8 caractères ‐ Attention aux majuscules / minuscules.

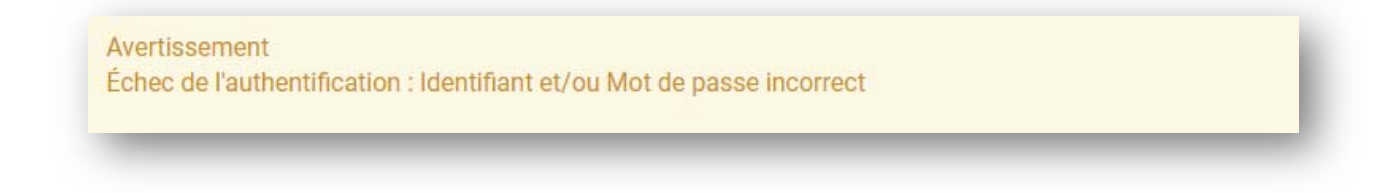

Si le problème persiste, suivez la procédure **Mot de passe oublié** ci‐dessous.

## **1‐ Demander la réinitialisation de votre mot de passe**

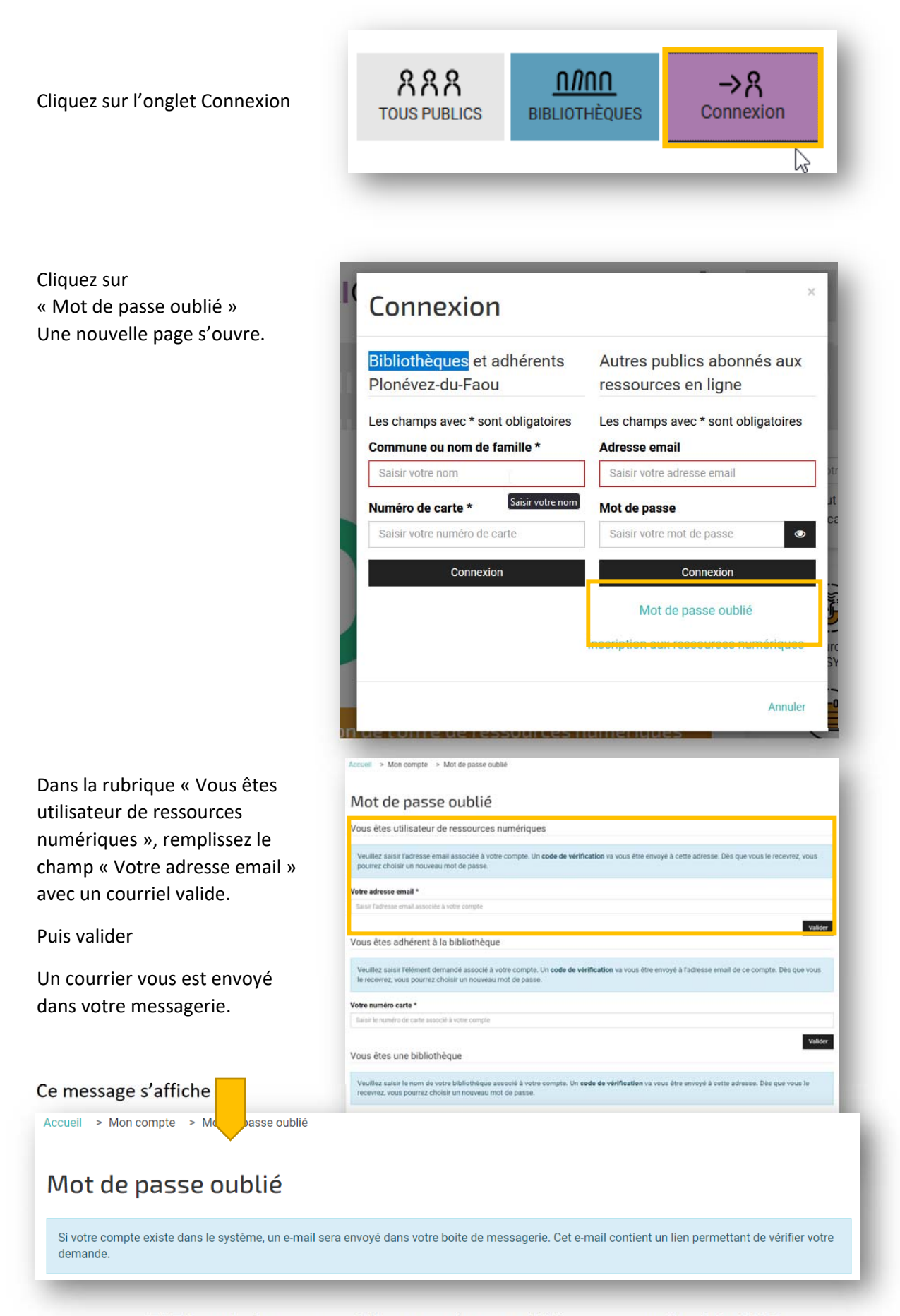

TUTO‐mot\_de\_passe\_oublie\_syren.docxe\_oublié\_syren ‐ version juin 2023

## **2‐ Renouveler votre mot de passe**

Connectez‐vous à votre messagerie pour cliquer sur le lien de réinitialisation. (Si vous ne trouvez pas le mail, vérifiez dans vos courriers indésirables)

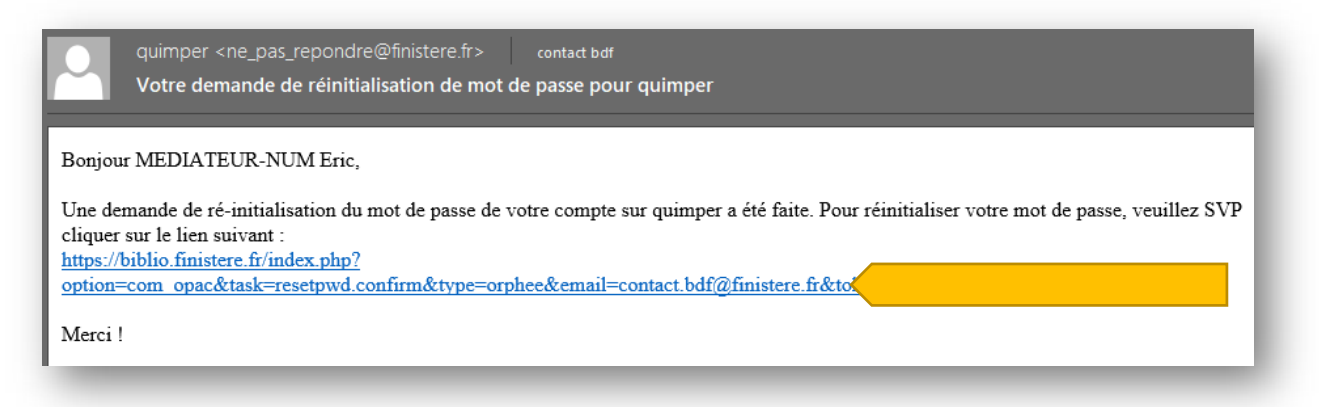

Entrez votre nouveau mot de passe dans les 2 cases en tenant compte des critères suivants :

- ‐ Il doit faire EXACTEMENT 8 caractères
- ‐ il prend en compte les majuscules / minuscules

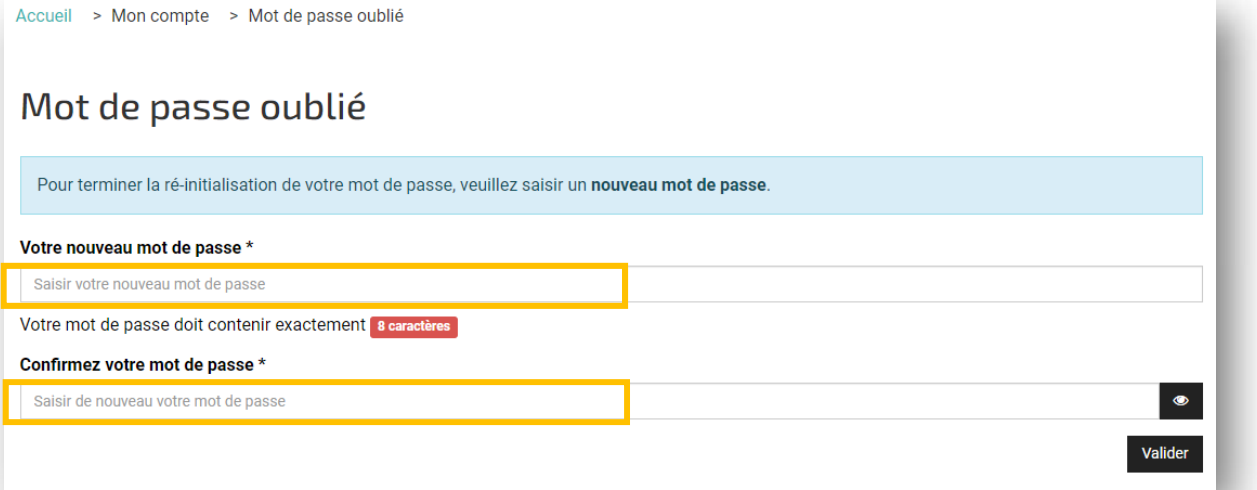

Si ce message apparait lors de la validation, réinscrivez vos mots de passe

Avertissement La réinitialisation de votre mot de passe a échoué car Les mots de passe ne correspondent pas.

Si ce message apparait, félicitations ! Vous pouvez vous connecter de nouveau sur biblio.finistere.fr !

## Message

Votre mot de passe a été réinitialisé.